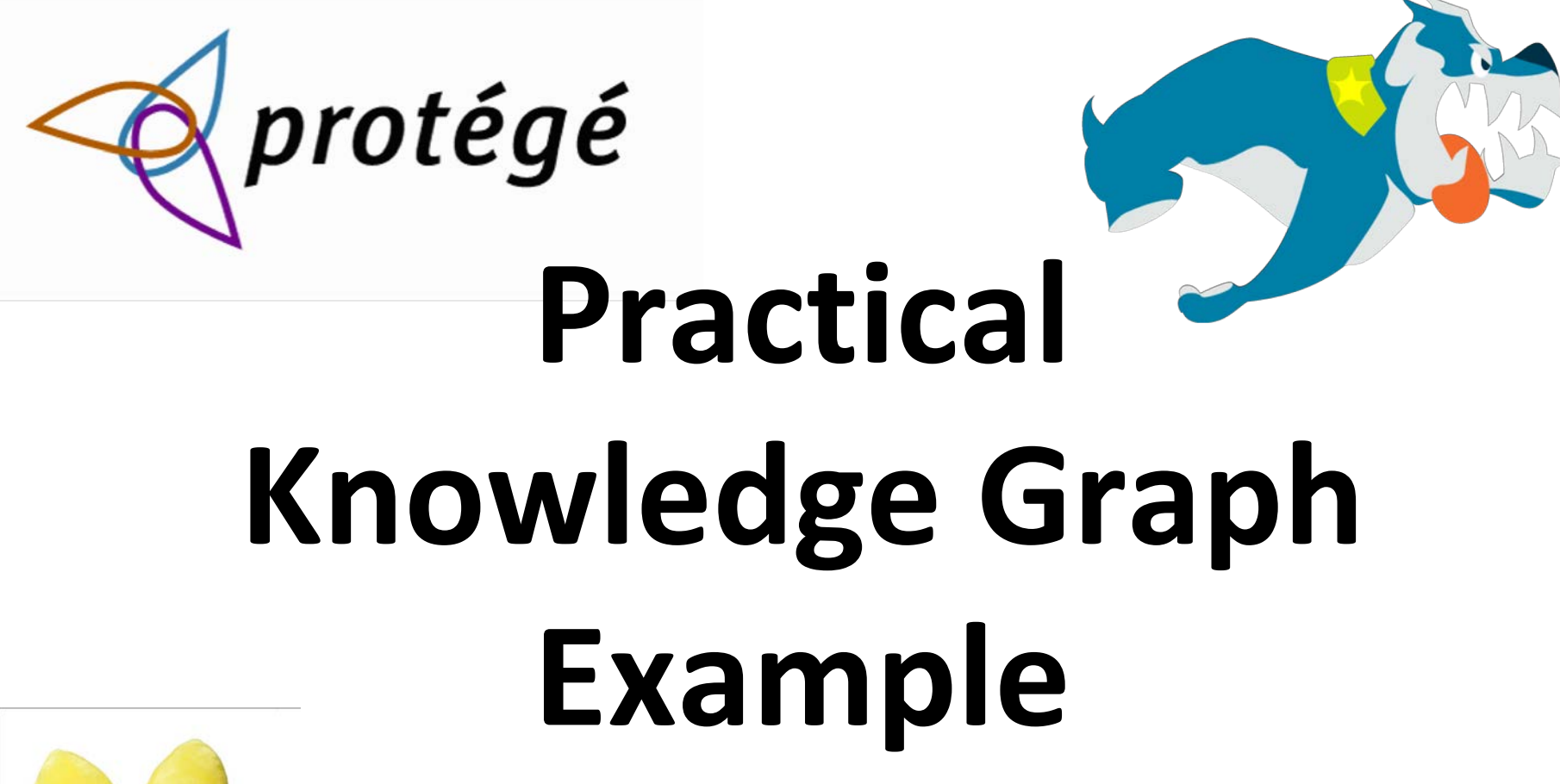

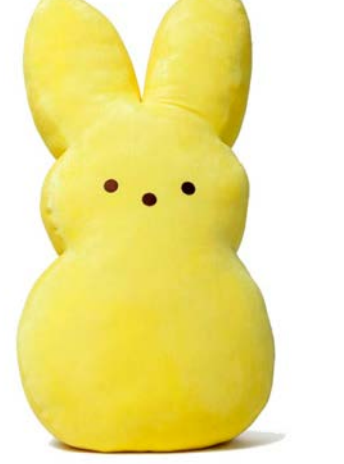

Protege, Stardog and Peeps

# **Today's exercise**

- 1. Look at a simple ontology for information about people and their relations in Protégé
- 2. Look at some instance data in Protégé
- 3. Run the DL and rule reasoner in Protégé
- 4. Load the ontology and data into Stardog
- 5. Browse and query the resulting knowledge graph in Stardog

# **Preliminaries**

• On your own computer (Windows, Mac, Linux)

- Download and install Protégé
- Download, install and configure the community edition of Stardog 5
- Clone the 691 peeps repository

# **Peeps files**

- The peeps repo has five files
- **README.md**
- **catalog-v001.xml**  protégé config file
- **load\_peeps.sh** bash script to load peeps into stardog
- **mypeeps.ttl** data encoded using peeps ontology
- **peeps.ttl** the peeps ontology
- **prefixes.ttl** list of prefixes, used by stardog's query component

# **Separate ontology and data?**

- An ontology is a knowledge graph schema
	- peeps:Man owl:disjointWith peeps:Woman .
- We talk about populating it with instance data – :janeDoe a peeps:Woman; foaf:givenName "Jane" .
- Good practice for real applications is to keep the ontology and data separate
	- i.e., in different files
- Hence, peeps.ttl and mypeeps.ttl

# **Why separate ontology and data?**

- It really depends on the usecase
- Some facts are part of an ontology if they're important, unchanging knowledge
- Maybe the ontology is a <u>one-off</u>, and will never be used with any other data
- $\bullet$  Maybe you added data while developing the ontology for testing and debugging
- But many ontologies are intended for reuse or to represent datasets that change frequently

# **Namespaces**

- Promoting reuse also entails giving the ontology and a knowledge graph that uses it with data different namespaces
- $\bullet$  Namespace = uri = unique identifier
- Example
	- <http://dbpedia.org/resource/>
	- <http://dbpedia.org/ontology/>
- BTW, lookup prefixes at [http://prefix.cc](http://prefix.cc/)
- Ideally, the uris are ones you control and no one else will use

### **Namespace best practice**

- Ideally, the namespace should resolve to a file containing the ontology or data
	- Maybe not the data if it's big or proprietary
- l Enables other ontologies to **import and use**  yours just from its URI
- If you don't control a long-lived URI ...
	- You might use a file on github
	- You might use [purl](http://purl.org/) to create a "permanent" url" that redirects to the current location

### Peeps.ttl in Protégé

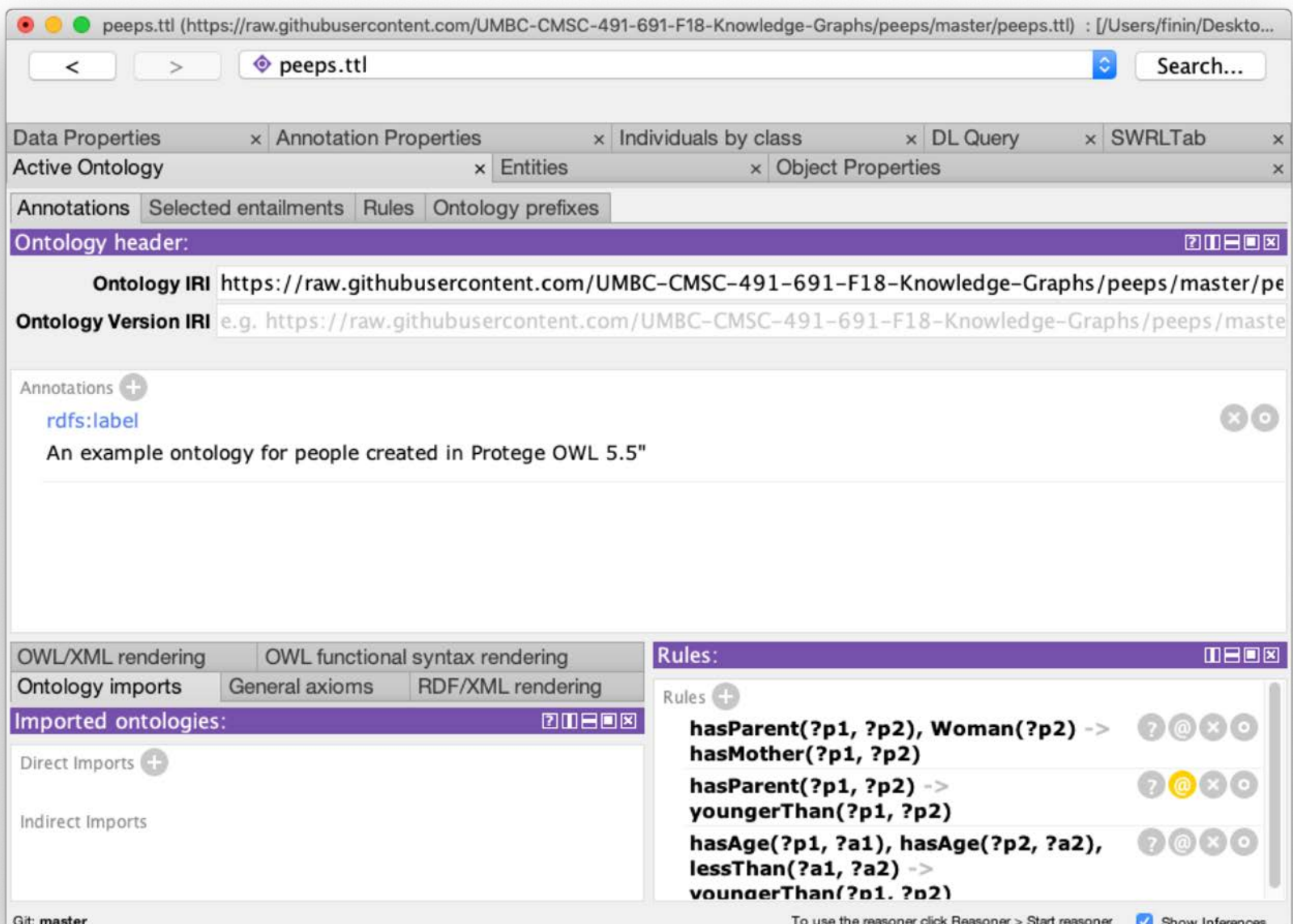

## **Mypeeps.ttl**

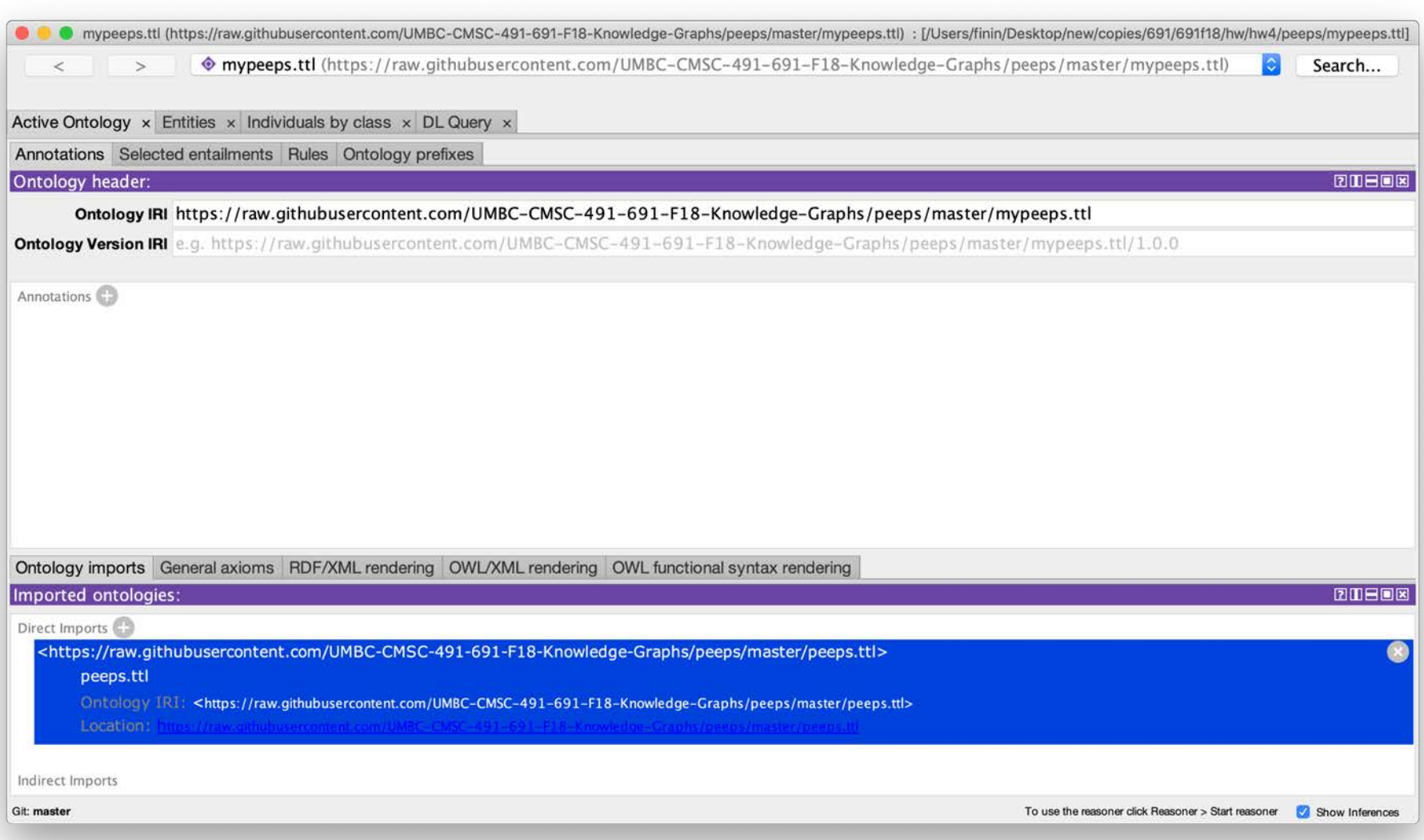

### **When to import an ontology**

- $\bullet$  In Protégé, we import an ontology if we want a reasoner to understand its vocabulary
- It does not add the ontology to the file that will be saved
- Plus: the knowledge may be important or essential in testing
- Minus: big ontologies may add a lot of useless data
- Here mypeeps.ttl imports peeps, but not foaf or schema

### **Stardog Graph Platform**

Stardog: The Enterprise Know

 $+$ 

1 https://www.stardog.com

ABOUT V **CUSTOMERS** RESOURCES V **PLATFORM**  $\vee$ 

\* G ~ O Q E J & C O B 4

#### The Knowledge Graph Platform for the Enterprise

With Stardog you can unify, query, search, and analyze all your data. Say goodbye to data silos forever.

#### **Try Stardog**

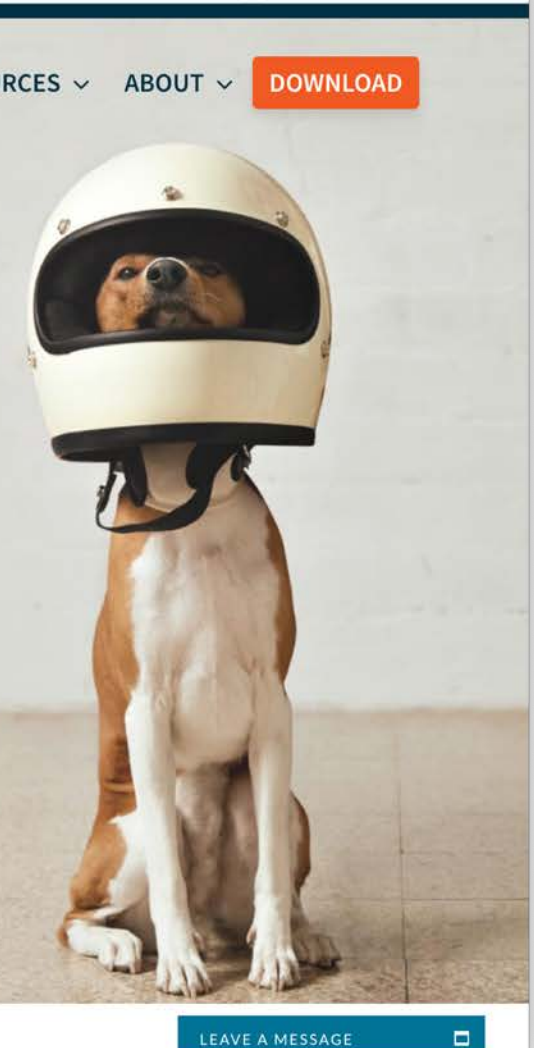

 $\Box$   $\odot$   $\Box$ 

## **Stardog Graph Platform**

- Stardog is easy to install and use, but rich in features
- It has a Web interface, good command-line tools and a Java API
- We'll look at how to
	- Load the peeps example files
	- Browse the results
	- Query the graph via the Web console

### **Start Stardog**

• This command will start Stardog listening to its default port (5820) and disable security

#### **stardog-admin server start --disable-security**

• Enter the URL [http://localhost:5820](http://localhost:5820/) to access the Web console

Use admin for bothe the user and password

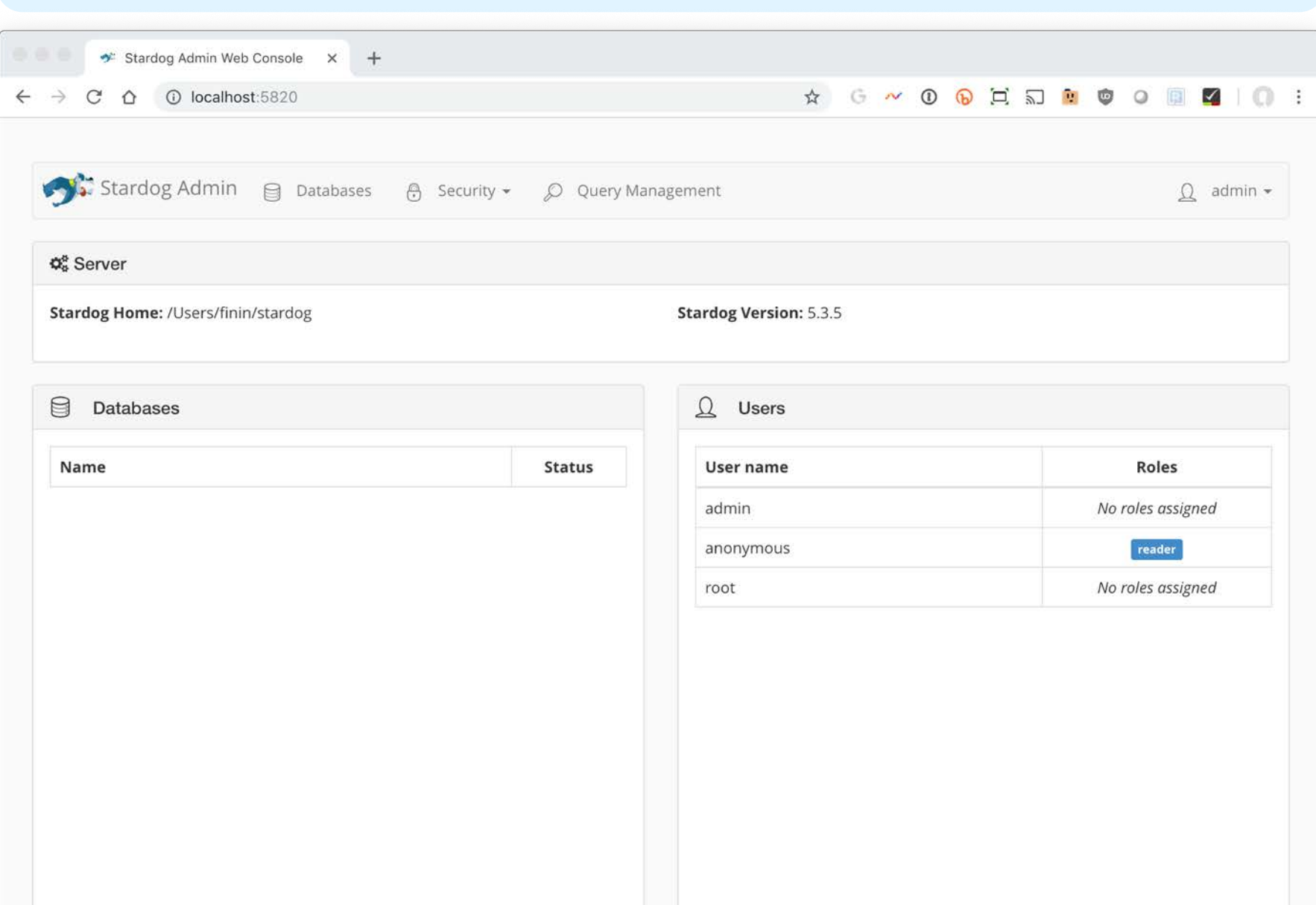

## **Stardog script**

- $\bullet$  load peeps.sh is a bash script for loading the peeps data and ontology
- Use variations for other systems or shells
- Once loaded go to <http://localhost:5820/> to use Stardog's web interface

### **Stardog's web interface**

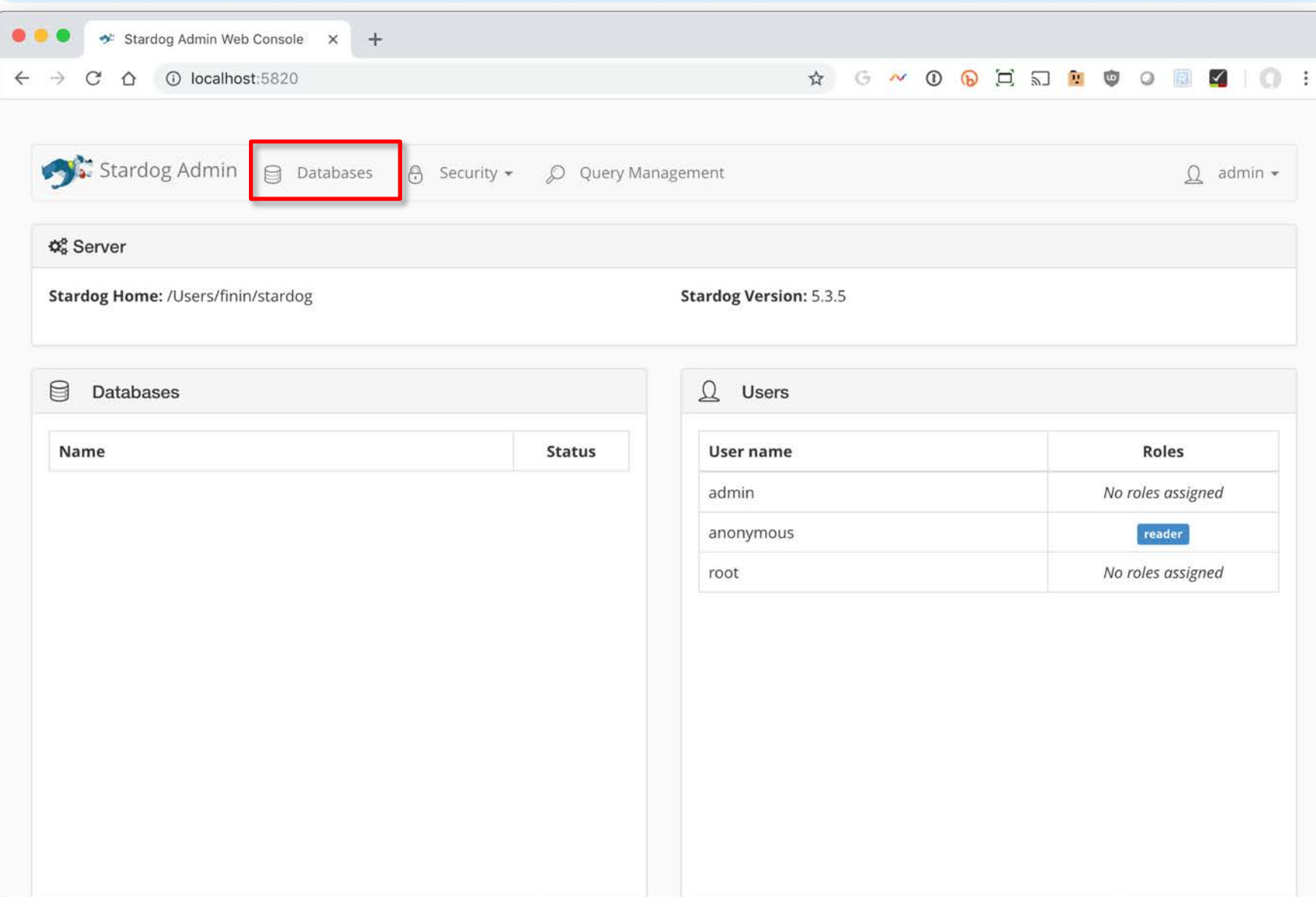

#### **Create a database**

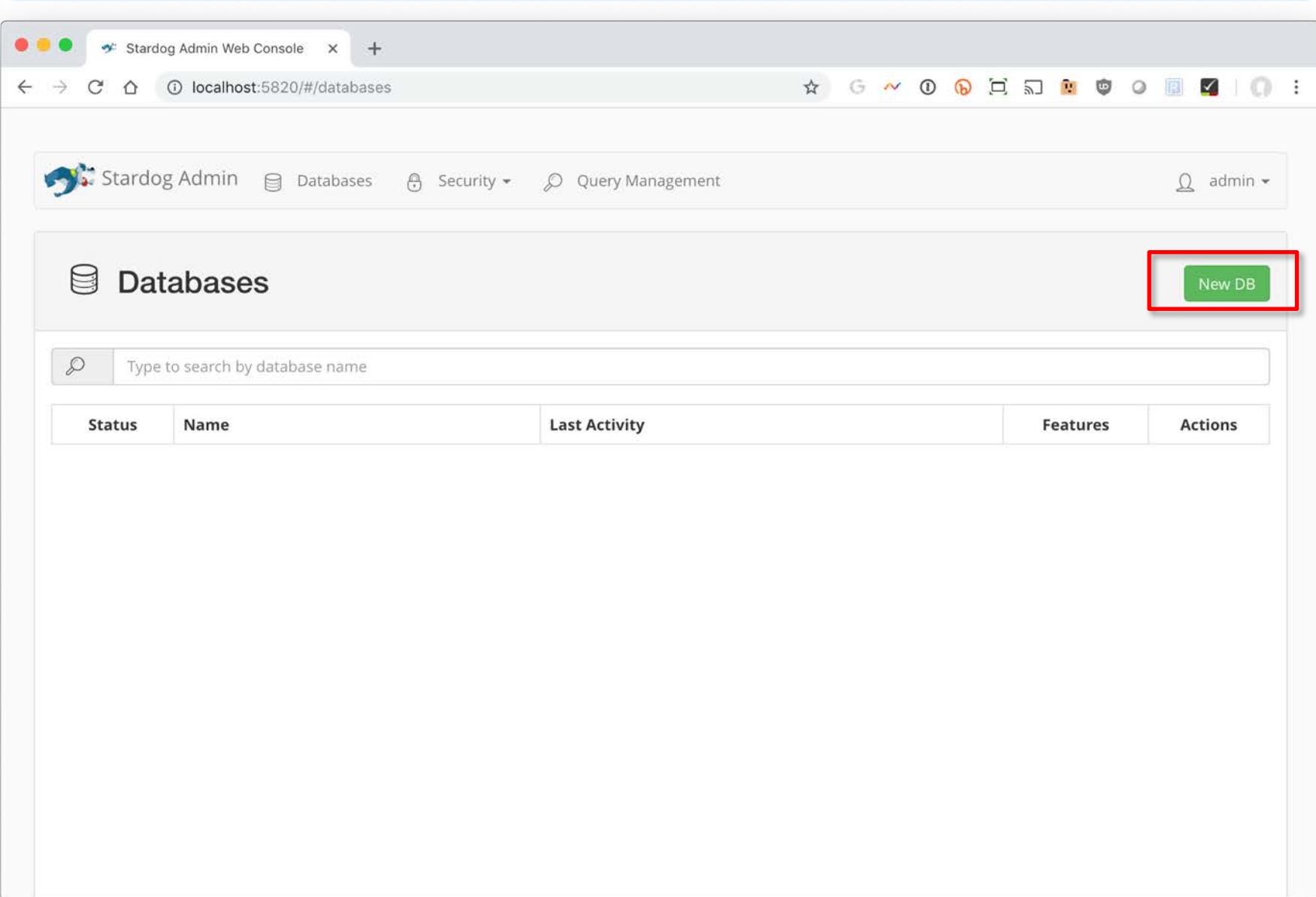

### **Name it mypeeps and accept the defaults**

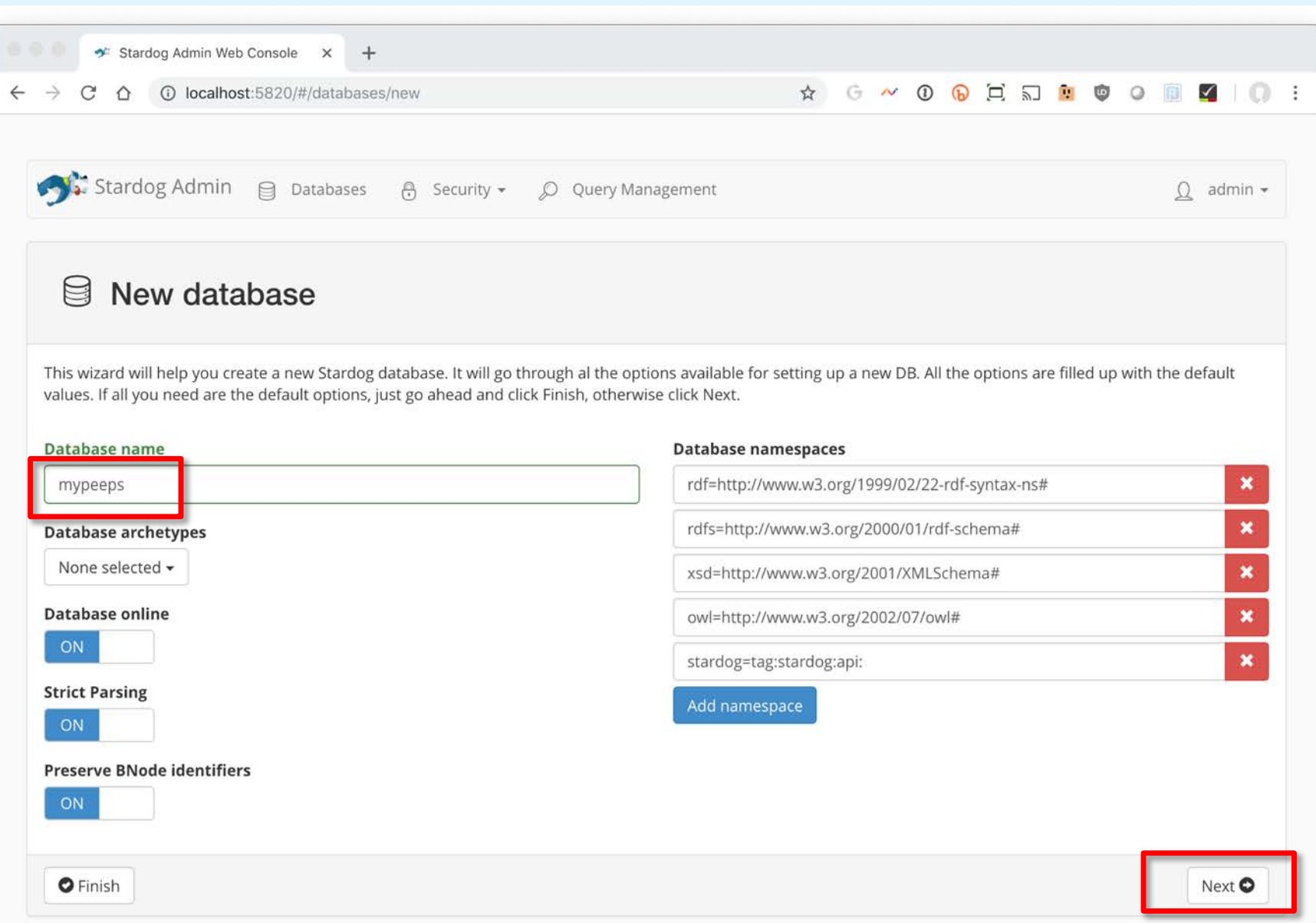

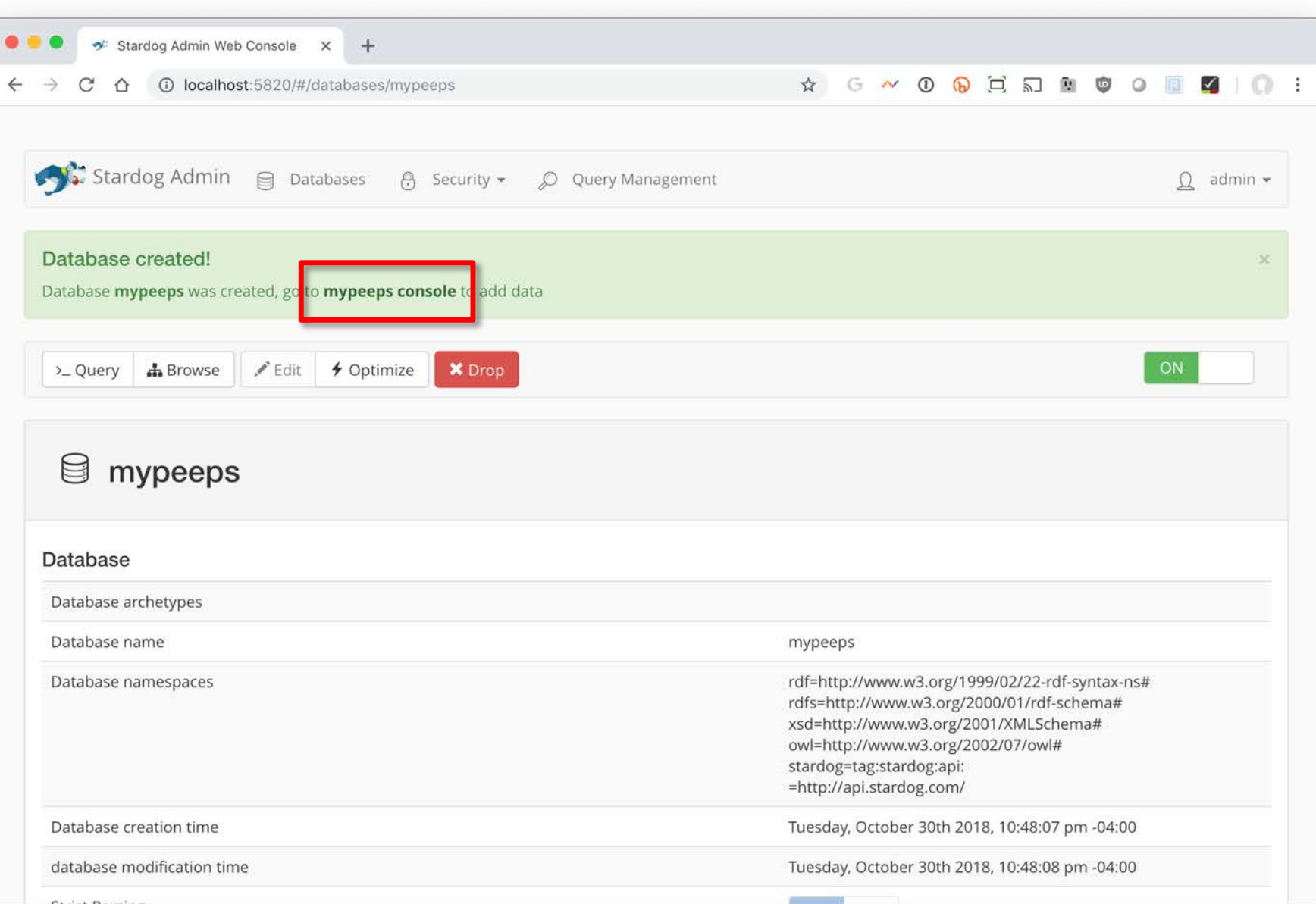

### **Click on** *data* **and select** *+Add*

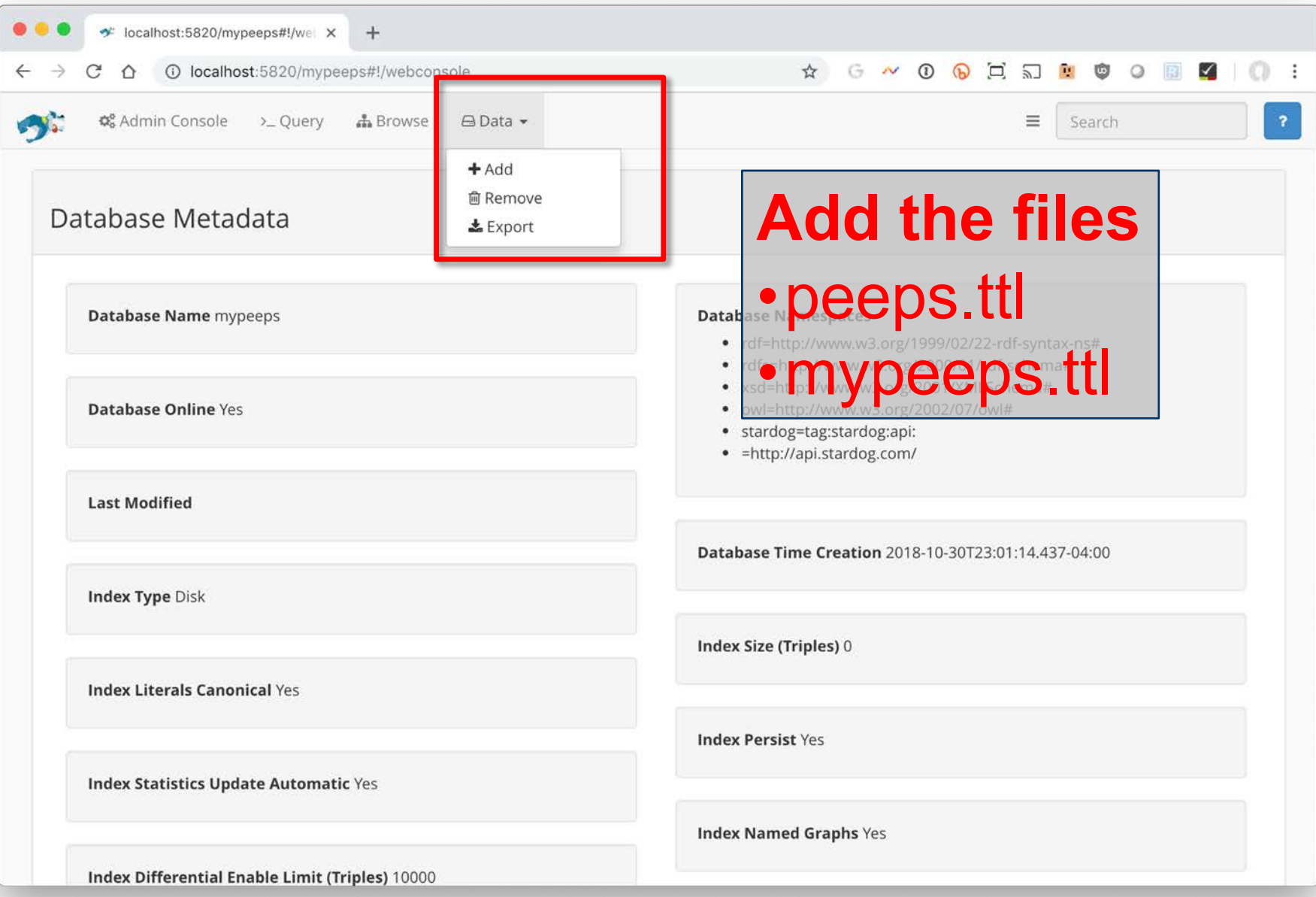

### **Go to Browse to explore the graph**

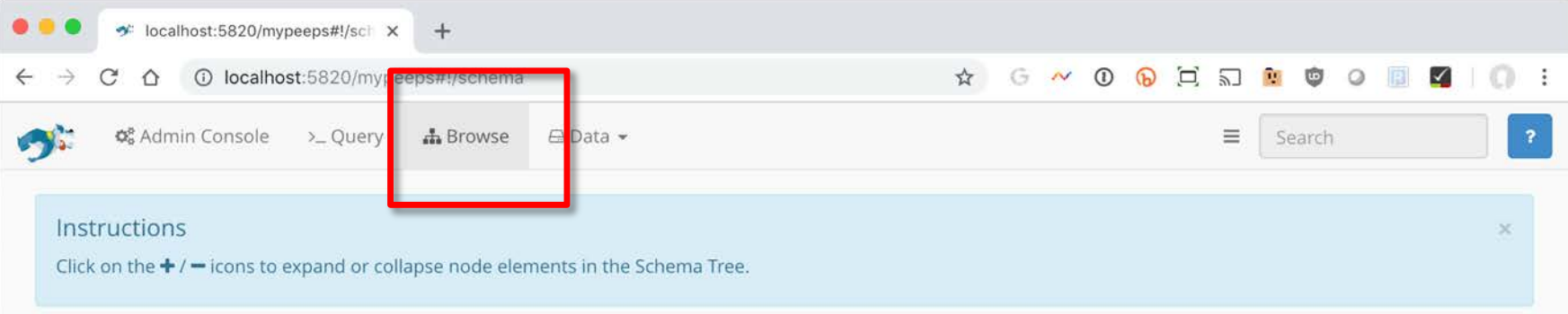

#### Schema Browser

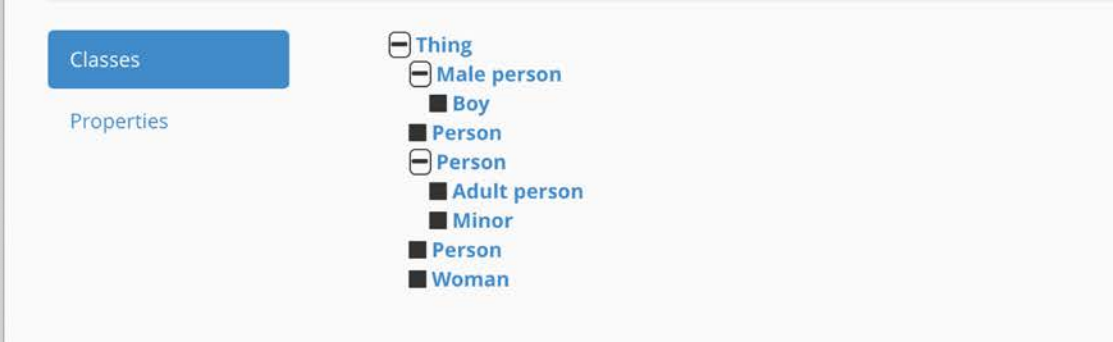

### **Go to Query to enter a SPARQL query**

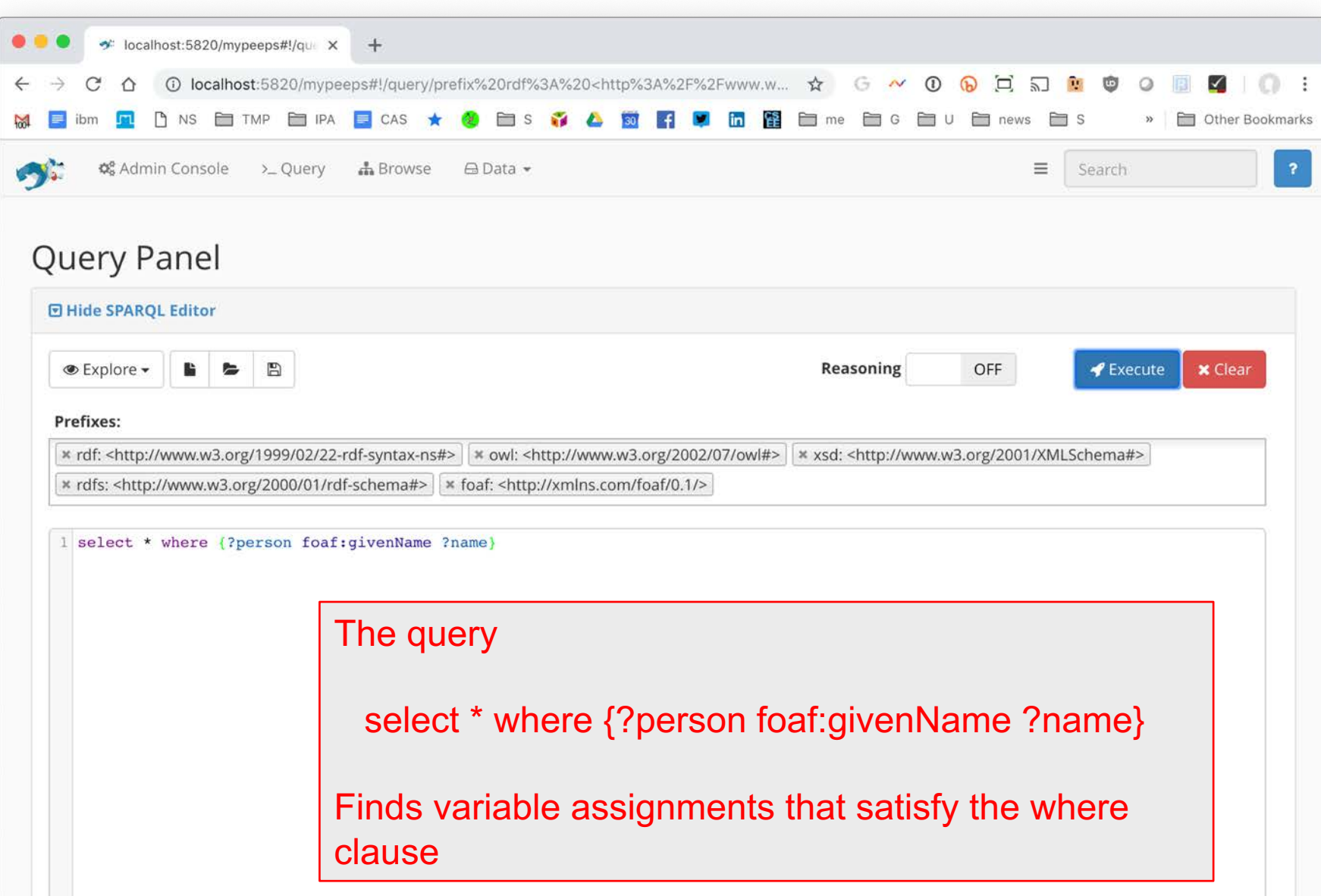

### **Go to Query to enter a SPARQL query**

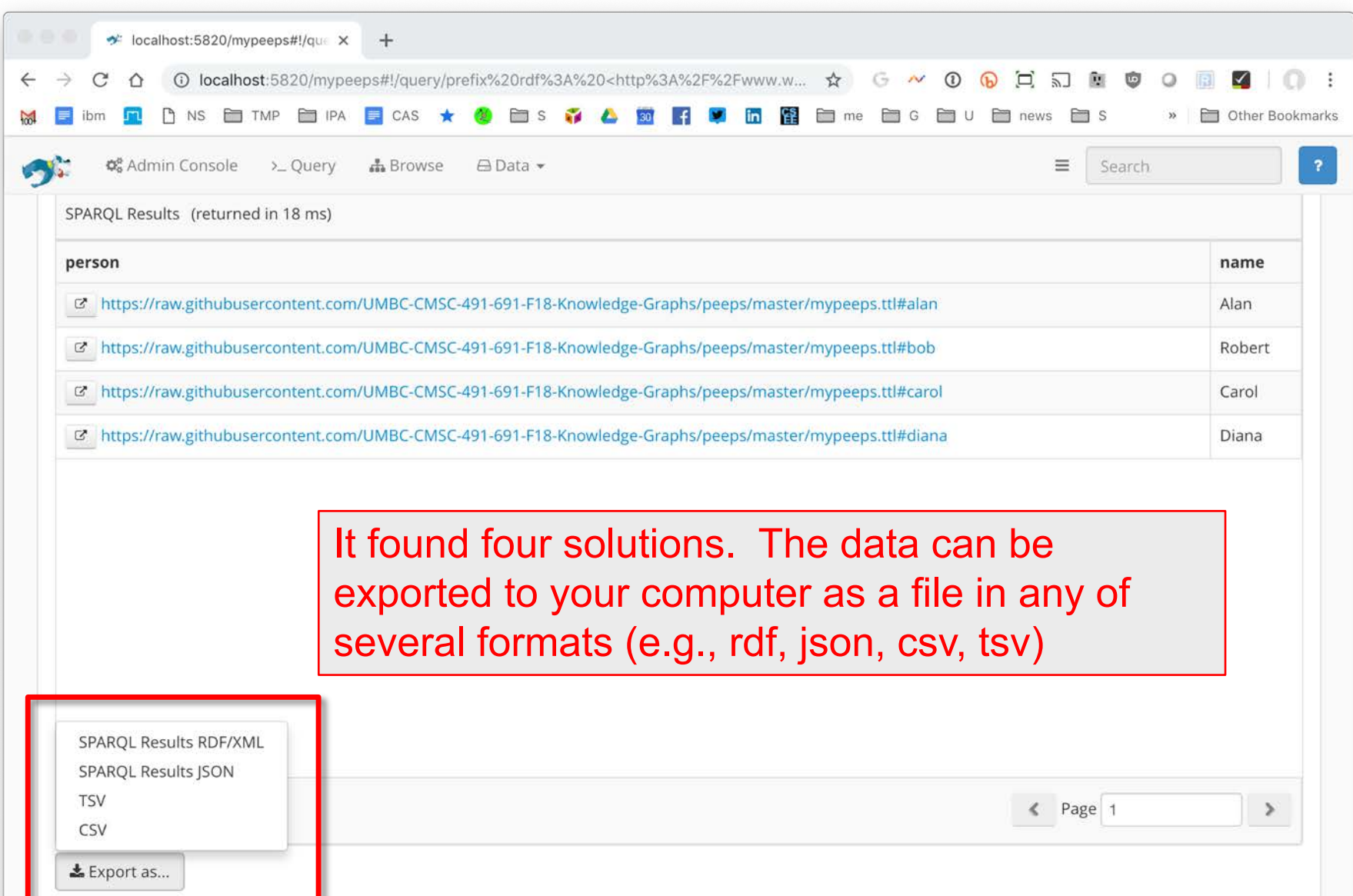

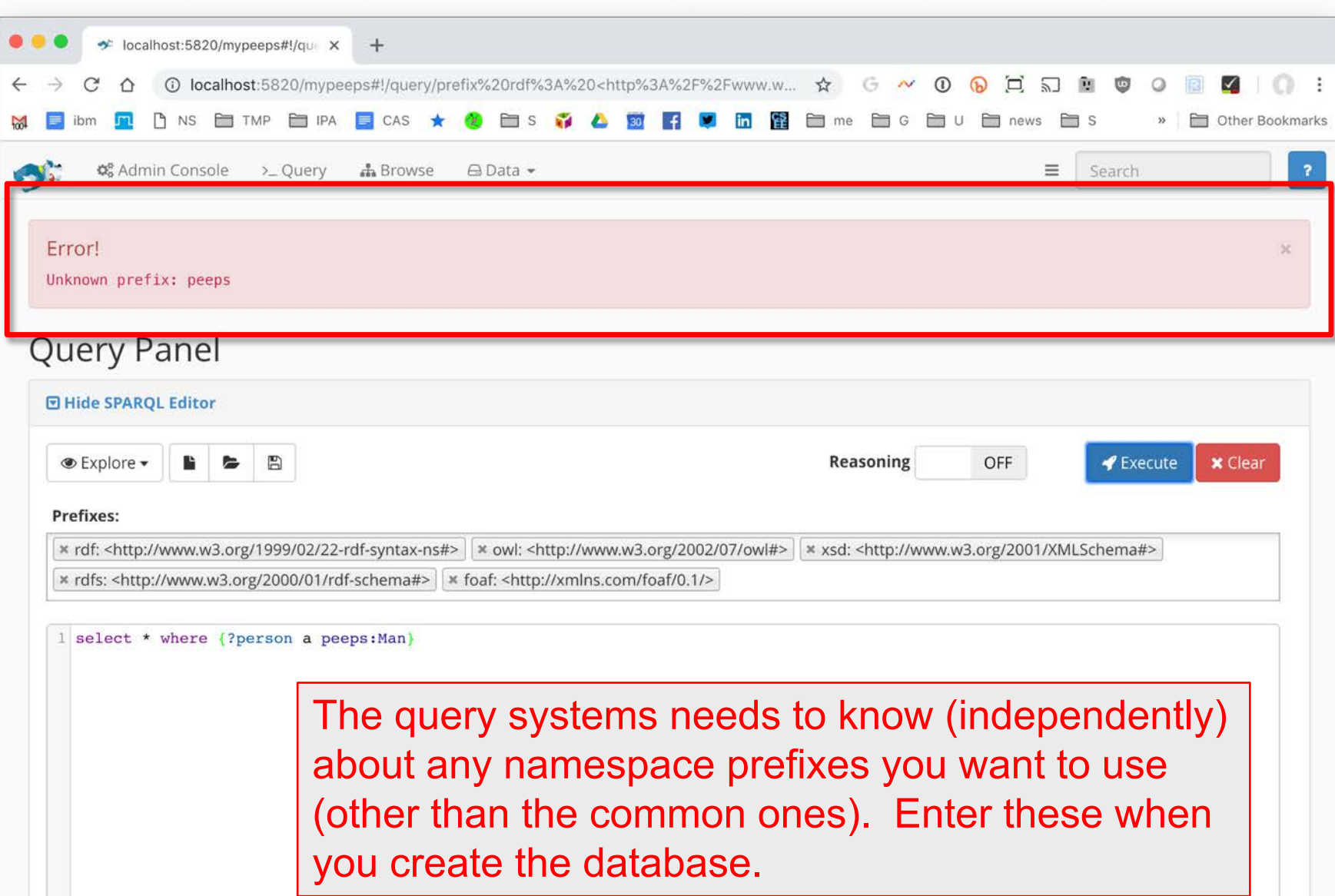

### **Command line commands**

#### Running a simple bash [script](https://raw.githubusercontent.com/UMBC-CMSC-491-691-F18-Knowledge-Graphs/peeps/master/load_peeps.sh) will create or refresh the peeps knowledge graph example

#!/bin/bash

# loads peeps.ttl, mypeeps.ttl and associated namespaces into a Stardog database.

PORT="5820" SERVER="http://localhost:\$PORT" DBNAME="mypeeps" DBURL="\$SERVER/\$DBNAME"

# stop server in case one is already running **stardog-admin --server \$SERVER server stop**

# start server **stardog-admin server start --port \$PORT --disable-security** 

# drop database \$DBNAME in case it exists already **stardog-admin --server \$SERVER db drop -n \$DBNAME**

# create database \$DBNAME with reasoning and search enabled **stardog-admin --server \$SERVER db create -o reasoning.sameas=FULL -o search.enabled=true -n \$DBNAME**

# load ontology and data **stardog data add \$DBURL peeps.ttl mypeeps.ttl**

# add namespace prefixes for the query system to use **stardog namespace import --verbose \$DBURL prefixes.ttl**

## **Query from Python**

- Stardog serves as a endpoint for SPARQL queries
- Use this URL to send queries to the mypeeps database

<http://localhost:5820/mypeeps/query/>

- There are packages that help do this in many languages, including Python
- See [query.py](https://github.com/UMBC-CMSC-491-691-F18-Knowledge-Graphs/peeps/blob/master/query.py) in the peeps repository